#### **コネクテッドサービスを利用するために:MyCitroënアプリのアカウント作成と車両の登録**

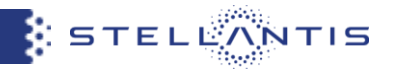

# 手順① MyCitroënアプリをダウンロード

## **iOSスマートフォンをご使用のお客様**

App StoreからMyCitroënアプリをダウンロードします

MyCitroen

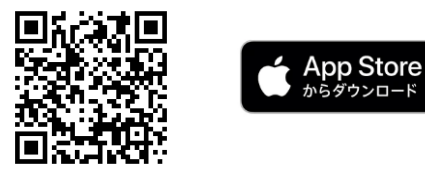

# Androidスマートフォンをご使用のお客様

Google PlayからMyCitroënアプリをダウンロードします

MyCitroën

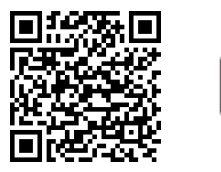

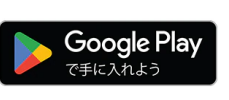

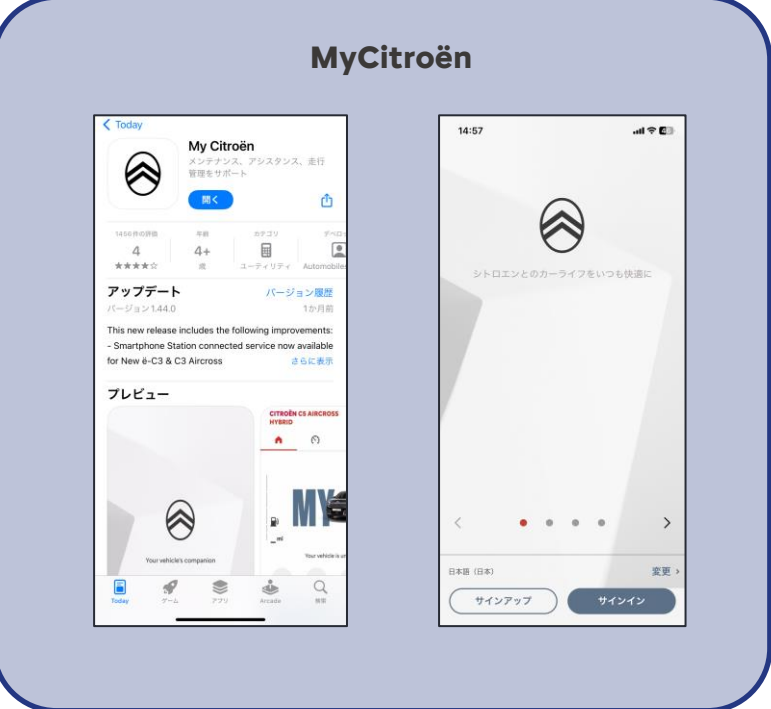

#### **コネクテッドサービスを利用するために:MyCitroënアプリのアカウント作成と車両の登録**

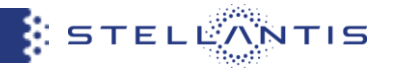

## 手順② MyCitroënアプリを起動しアカウントを作成

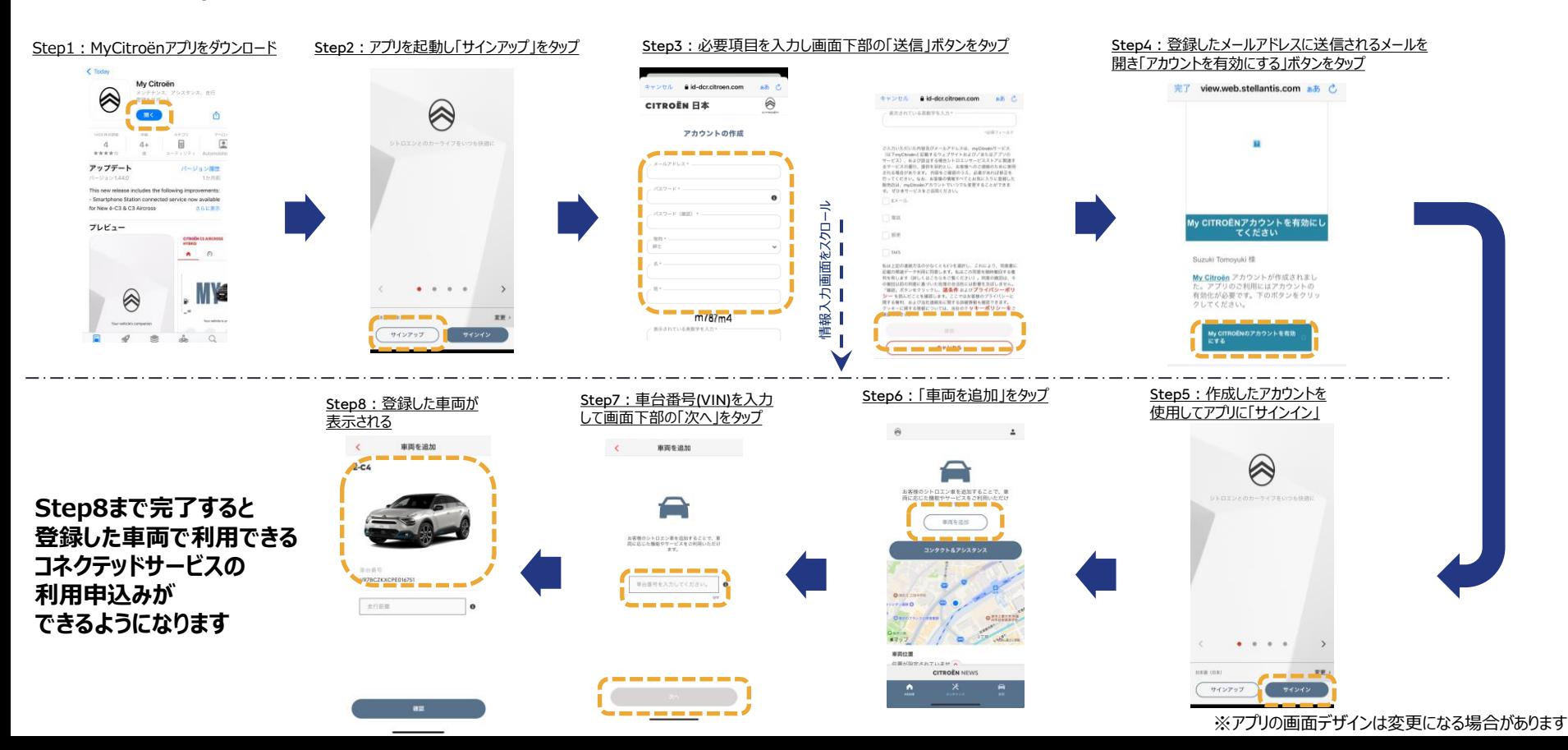